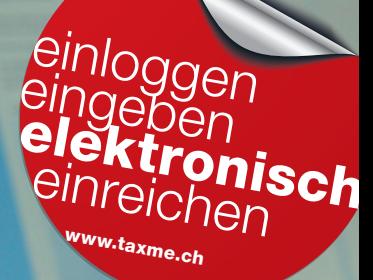

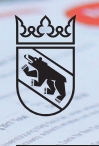

### Online-Ausfüllen der Steuererklärung mit BE-Login

Privatpersonen (natürliche Personen)

Mit BE-Login nutzen Sie folgende Vorteile:

- Steuererklärung vollständig elektronisch ausfüllen, freigeben und einreichen
- Belege direkt online hochladen
- Überblick über Rechnungen, Veranlagungen, Zahlungen, Vorauszahlungen usw.
- Genau so sicher wie E-Banking

# Wenn Sie noch nicht in BE-Login registriert sind

(Sofortregistrierung)

Gehen Sie auf www.taxme.ch > TaxMe-Online starten Geben Sie Ihre ZPV-Nummer, Fall-Nummer und Ihren ID-Code ein. Diese Angaben finden Sie auf dem Brief zur Steuererklärung.

1 Klicken Sie auf «weiter mit BE-Login». Sie werden nun durch die Sofortregistrierung geführt.

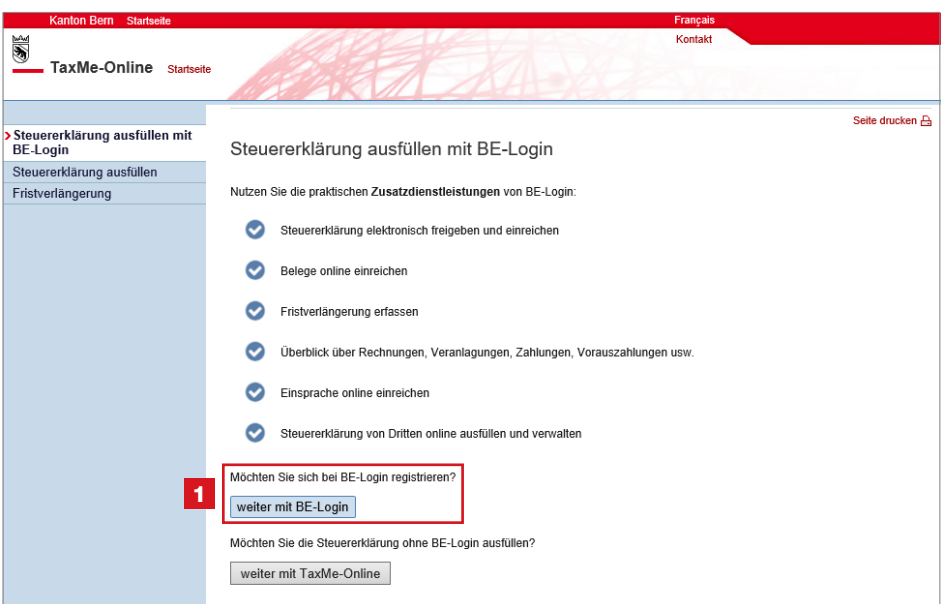

- Erfassen Sie Ihre E-Mail-Adresse sowie Ihre AHV-Nummer (Sozialversicherungsnummer). Sie finden diese beispielsweise auf Ihrem Krankenkassenausweis.
- Sie erhalten einen Freischaltcode an die eingegebene E-Mail-Adresse. Geben Sie diesen Code ein.
- Bestimmen Sie ein Passwort und beantworten Sie die Sicherheitsmerkmale.
- Wählen Sie aus zwischen SMS-Code oder Codekarte.

## Wenn Sie bereits in BE-Login registriert sind

Gehen Sie auf www.be.ch/belogin

Melden Sie sich mit Ihrem Login und Passwort an.

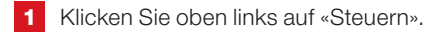

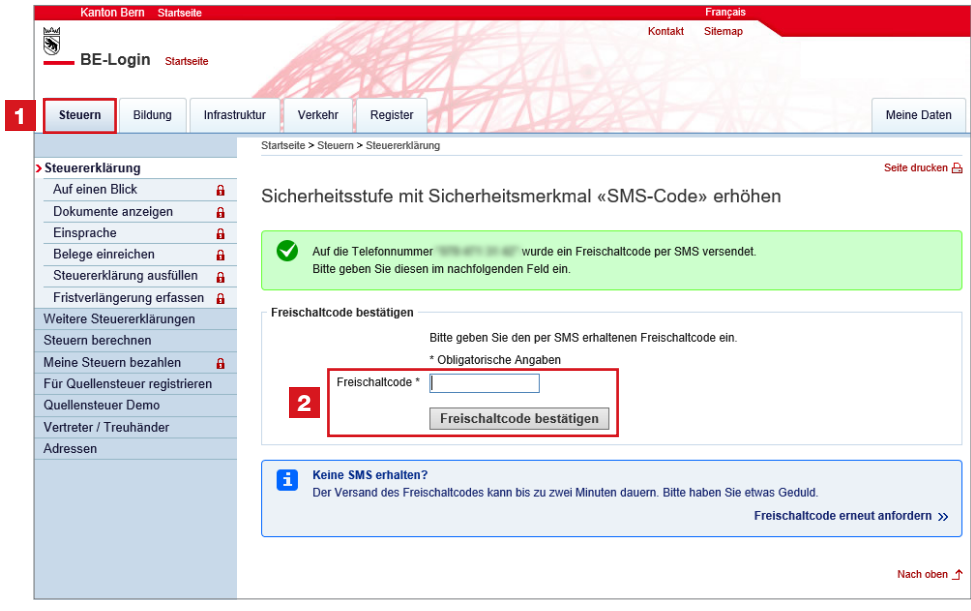

2 Geben Sie den Freischaltcode ein, den Sie entweder via SMS erhalten oder auf Ihrer Codekarte finden.

Danach können Sie die aktuelle Steuererklärung ausfüllen.

# So funktioniert das Ausfüllen in TaxMe-Online

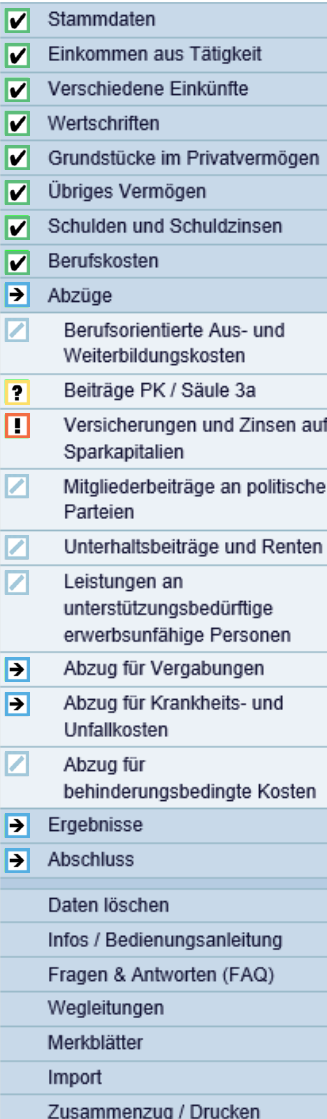

Die Navigation im TaxMe-Online zeigt, welche Formulargruppen Ihnen für das Erfassen zur Verfügung stehen. Sie bestimmen mittels Anklicken, welche Bereiche Sie benötigen.

Die Symbole erklären, was zu tun ist:

- Bleistift: Eintrag bearbeiten (ergänzen / korrigieren)
- **in** Papierkorb: Eintrag löschen
- $\rightarrow$  Formular ist noch in Bearbeitung.
- $\sqrt{\phantom{a}}$  Formular ist **abgeschlossen**.
- **Formular ist aufgrund Ihrer Angaben** nicht aktiviert worden.
- **Formular kann aufgrund einer fehlerhaften/** fehlenden Eingabe nicht abgeschlossen werden.
- **2** Auf diesem Formular wurde eine ungewöhnliche **Eingabe** festgestellt. Die Meldung dient jedoch lediglich als Hinweis; Sie können die Steuererklärung trotzdem abschliessen.

Sie können jederzeit Korrekturen machen und Vergessenes auch später noch ergänzen, solange Sie die Steuererklärung nicht freigegeben haben.

Einmal erfasst, stehen Ihnen jedes Jahr die Daten aus dem Vorjahr automatisch zur Verfügung. Sie müssen nur noch Änderungen und neue Einträge sowie die aktuellen Beträge erfassen.

Dort, wo Belege verlangt werden, haben Sie die Möglichkeit, diese als PDF-Datei oder als Foto hochzuladen, beispielsweise die «Beiträge PK/Säule 3a». Klicken Sie auf «Neuen Eintrag erfassen».

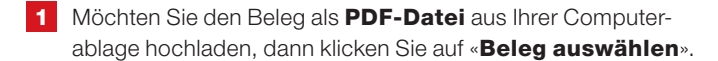

**2** Möchten Sie den Beleg mit Ihrem **Smartphone fotografieren**, dann geben Sie Ihre Mobilenummer ein und klicken Sie auf «Verbinden». Folgen Sie den Anweisungen auf Ihrem Smartphone.

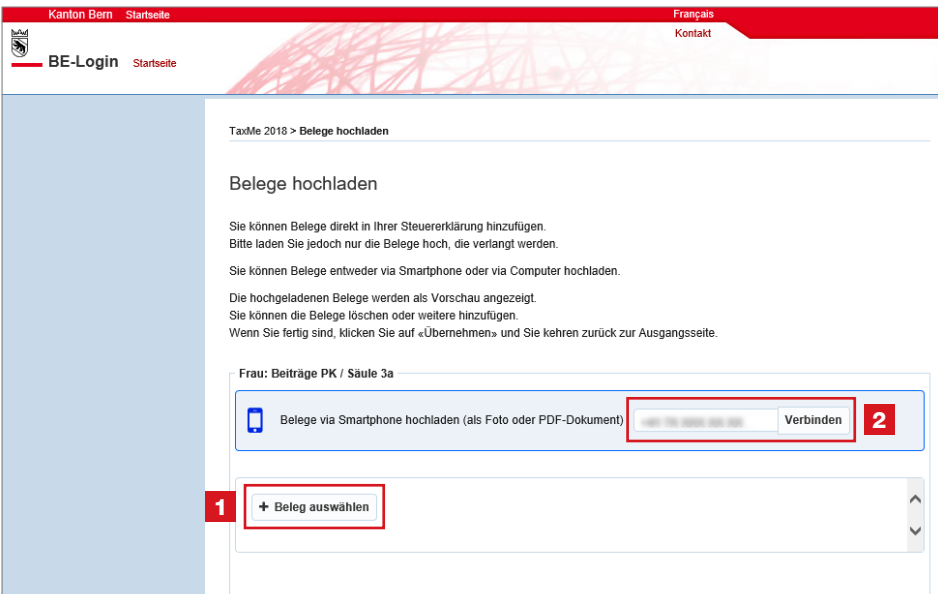

Klicken Sie dann auf «Übernehmen» und gelangen Sie zurück zur Ausgangsseite, wo der hochgeladene Beleg angezeigt wird. Schliessen Sie ab mit «**Speichern**».

Unter «Abschluss» > «Einzureichende Belege» erhalten Sie eine Übersicht, damit Sie sehen, welche Belege Sie hochgeladen haben und welche Belege noch fehlen.

Fehlende Belege können Sie hier noch hochladen, damit Sie diese nicht auf dem Postweg einreichen müssen.

#### So schliessen Sie Ihre Steuererklärung ab

Im Navigationsbaum müssen alle aktivierten Punkte das grüne oder gelbe Symbol haben.

Unter «Freigeben/Einreichen» werden Sie gebeten, die Steuererklärung elektronisch freizugeben.

1 Wenn Sie alleinstehend sind, bestätigen Sie mittels Häkchen die Richtigkeit und Vollständigkeit der Steuererklärung. Anschliessend können Sie die Steuererklärung elektronisch freigeben und einreichen.

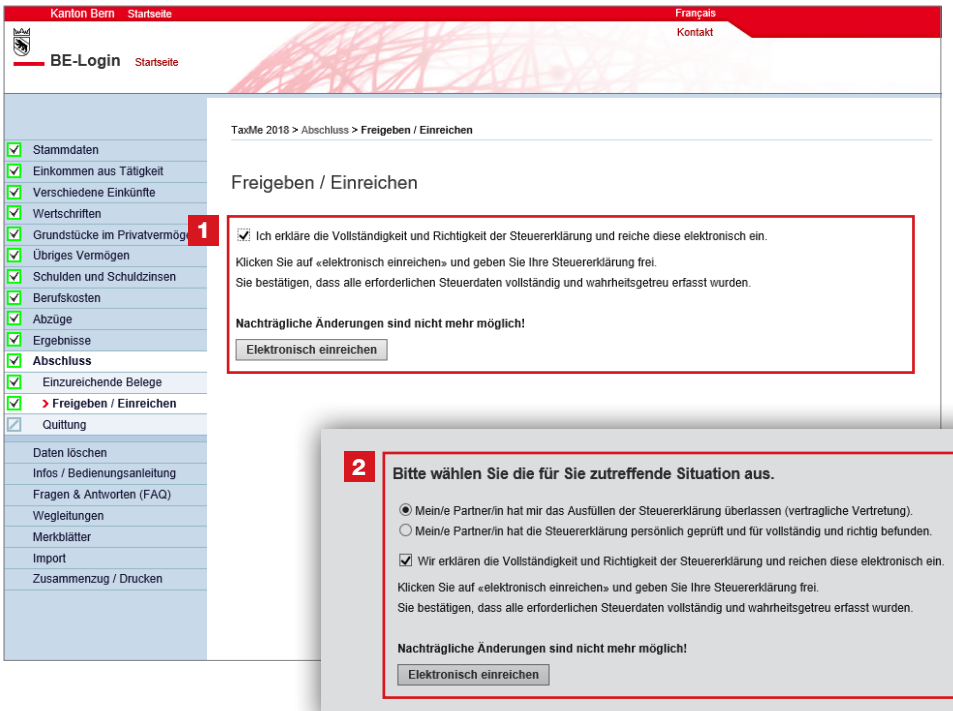

**2** Wenn Sie **verheiratet** sind, haben Sie zwei Möglichkeiten zur Auswahl. Wählen Sie die für Sie zutreffende Situation aus und bestätigen Sie mittels Häkchen die Richtigkeit und Vollständigkeit der Steuererklärung. Erst wenn beide Punkte ausgewählt sind, können Sie die Steuererklärung elektronisch freigeben und einreichen.

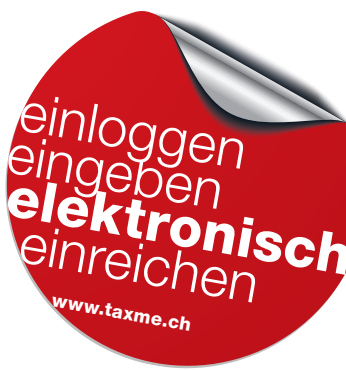

Wenn Sie alle Belege beim Ausfüllen hochgeladen haben, ist kein Papierversand mehr nötig. Mit der elektronischen Freigabe gilt die Steuererklärung als eingereicht. Erst nach der elektronischen Freigabe sind Ihre Daten für die Steuerverwaltung ersichtlich. Sie erhalten eine Bestätigung per E-Mail.

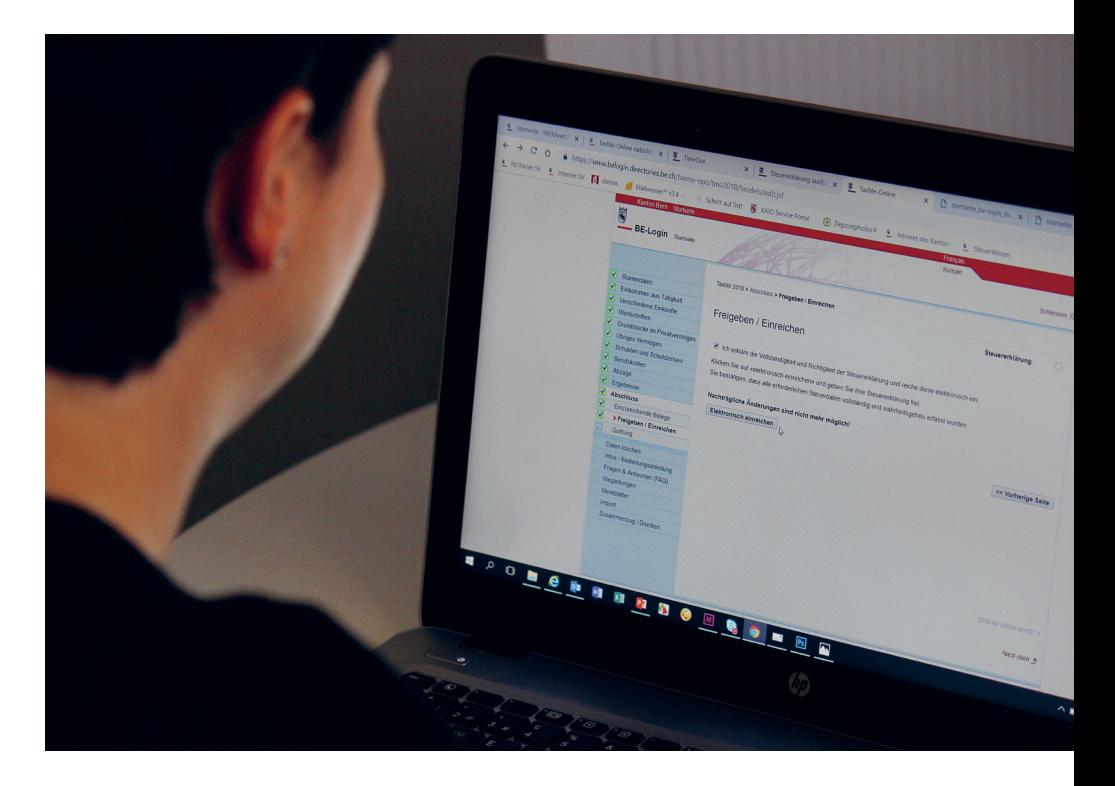

Haben Sie nicht alle oder keine Belege direkt hochgeladen, dann drucken Sie die Bestätigung mit der Zusammenfassung der Steuererklärung sowie der Belegliste aus. Die fehlenden Belege müssen Sie so bald als möglich zusammen mit der Belegliste auf dem Postweg an die dort aufgedruckte Adresse schicken.

#### So übernehmen Sie Daten von TaxMe-Offline

Haben Sie bis anhin TaxMe-Offline genutzt und möchten nun auf TaxMe-Online mit BE-Login wechseln? Mit dem Navigationspunkt «Import» können Sie alle erfassten Daten des Vorjahres auf einfache Weise in TaxMe-Online übertragen.

Suchen Sie Ihre Vorjahres-Datei, die auf die Endung .tax lautet, mittels «Durchsuchen» auf Ihrem Rechner.

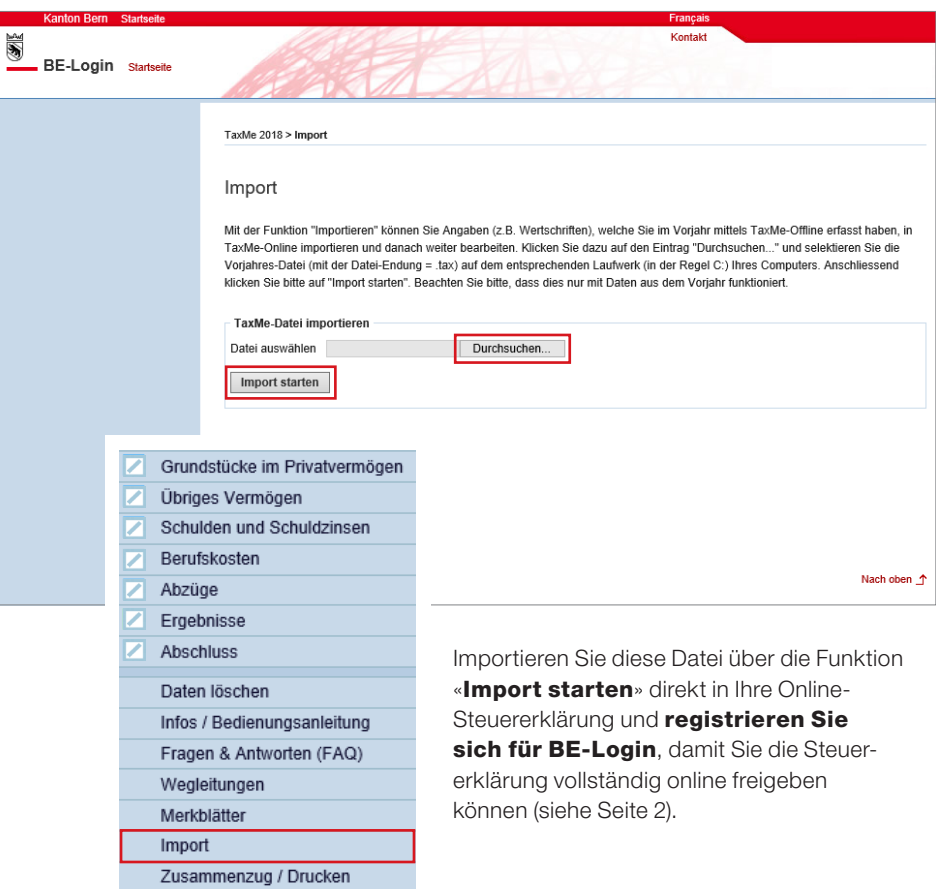

#### Haben Sie Fragen? Ist etwas unklar?

Der TaxMe-Support der Steuerverwaltung des Kantons Bern hilft Ihnen gerne weiter. Sie erreichen uns von Montag – Freitag, 8 –12 und 13 –16.30 Uhr unter [+41 31 633 60 01](tel:+41 31 633 60 01) oder [www.taxme.ch](http://www.taxme.ch)